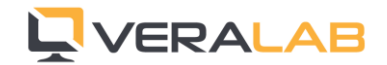

# What is new in VeraLab 6.5

#### *Release Date: 05-August-2014*

New version of VeraLab comes with exciting new functionality, UI improvements, and various bug fixes. If you have custom version of VeraLab, please contact [support@veralab.com](mailto:support@veralab.com) to request custom binaries. If you are not on Extended Maintenance contract, please contact [sales@veralab.com](mailto:sales@veralab.com) to get upgrade quote. Customers with no customizations and with active support contract can download latest and greatest version from our web site.

### Enhancements

1. New Dashboards with charts helping to visualize operational and historical data. Go to Manager(role)  $\rightarrow$  Manager Board (menu)  $\rightarrow$  Counter (or Self-Service) Stats. *If you are interested to see some other data in a similar graphical representation, please send us your suggestions.*

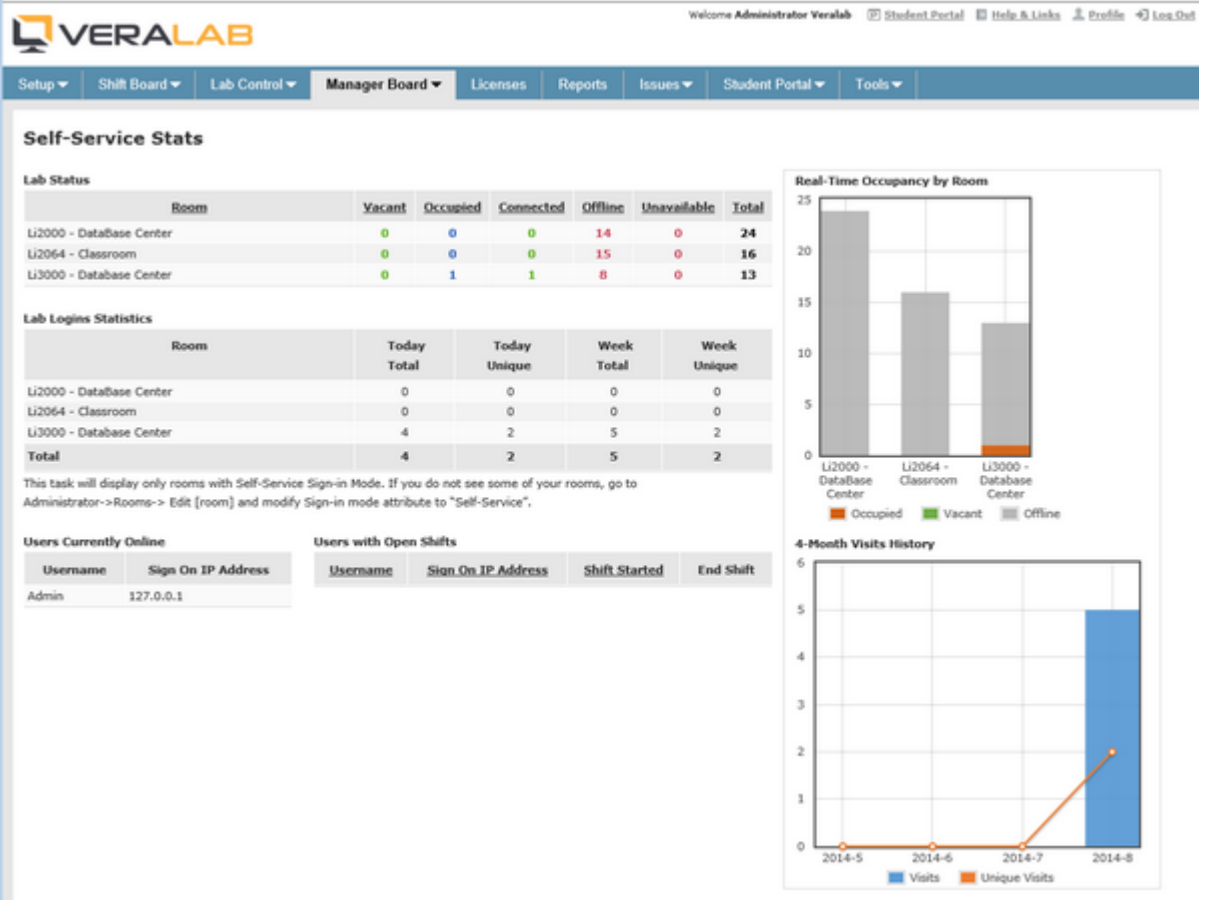

2. Ability to create community (public) reports with direct links. These reports can be shared and opened by anyone who has direct link to them without need to log on to VeraLab application. To generate a public report, create new report as you normally do and then click on the "Share Report" link.

New Report View Table A Print a Excel 1 PDF a Share Report

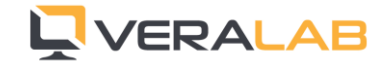

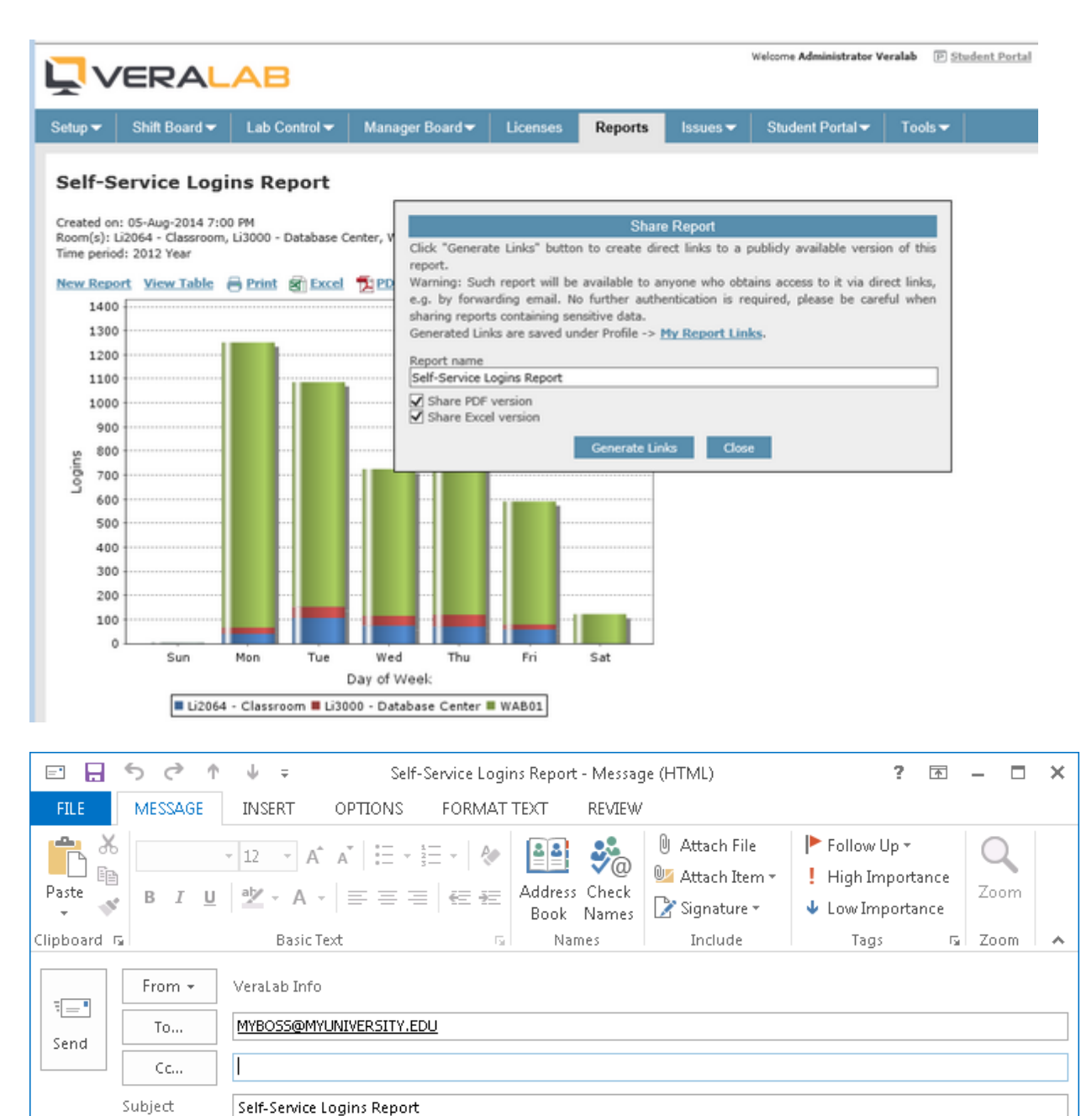

Hi Pat,

Here are few VERALAB Reports you have been asking about:

Link to report in PDF format - http://veralab:8080/veralab/report.do?id=74d222f38eccb21574ae961141dc2c33 Link to report in Excel format - http://veralab:8080/veralab/report.do?id=f7291f8d230577d0dff229ee2b9a7b4a

Thank you,

Lisa

3. New "Station Inventory" report. This report is helpful when working with your computer inventory; it creates output with required station attributes. You can find it under Reports (menu)  $\rightarrow$  "Inventory Reports" category.

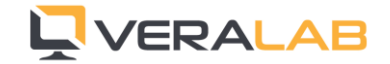

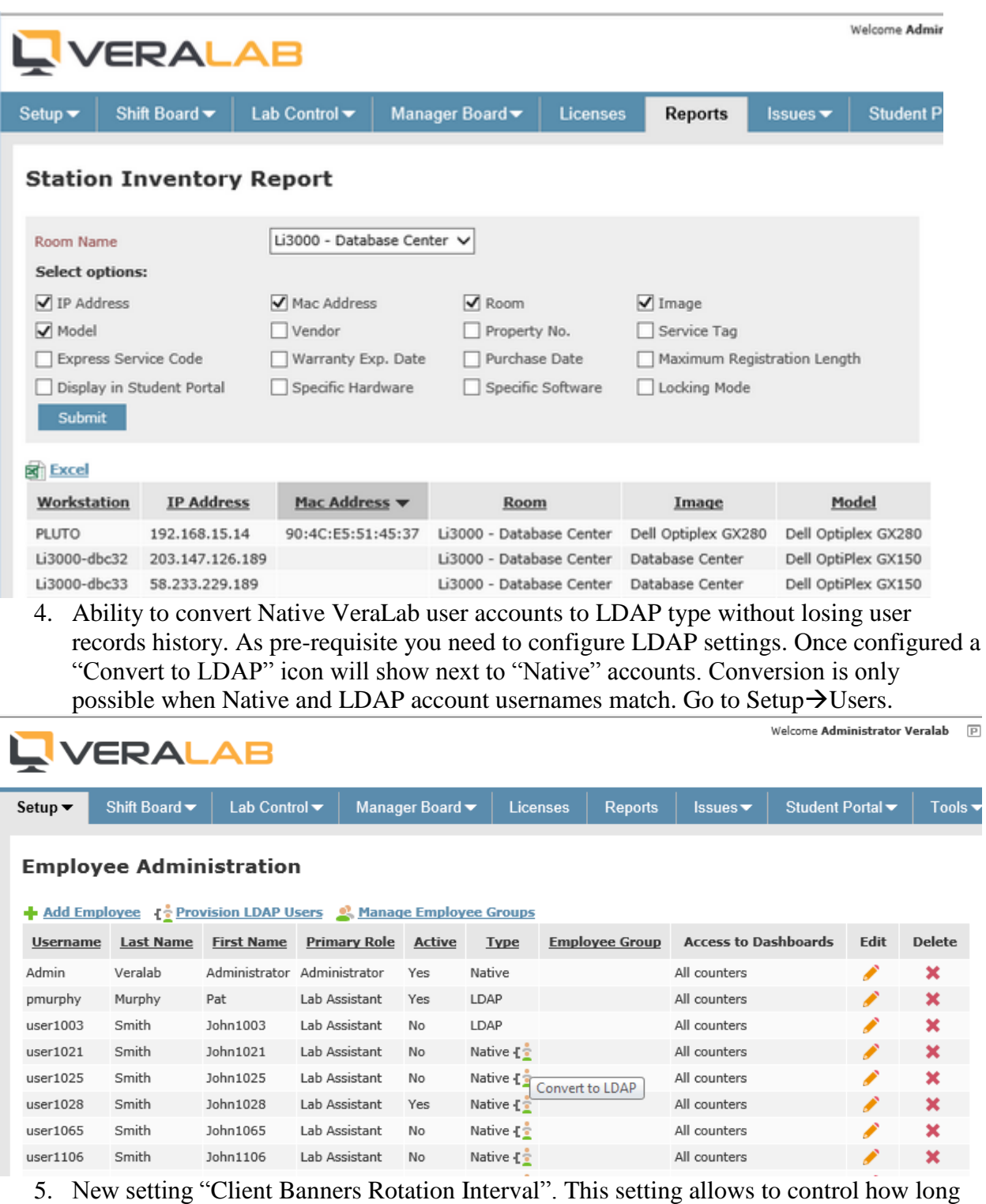

- an image stays on the client screen before changing to the next image when multiple banners are used. Available under Tools $\rightarrow$ Settings $\rightarrow$ Guard Settings.
- 6. Client settings can use VeraLab server hostname instead of IP address. This is useful when server host name remains unchanged during migrations/upgrades, but IP address changes due to network changes.

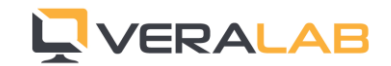

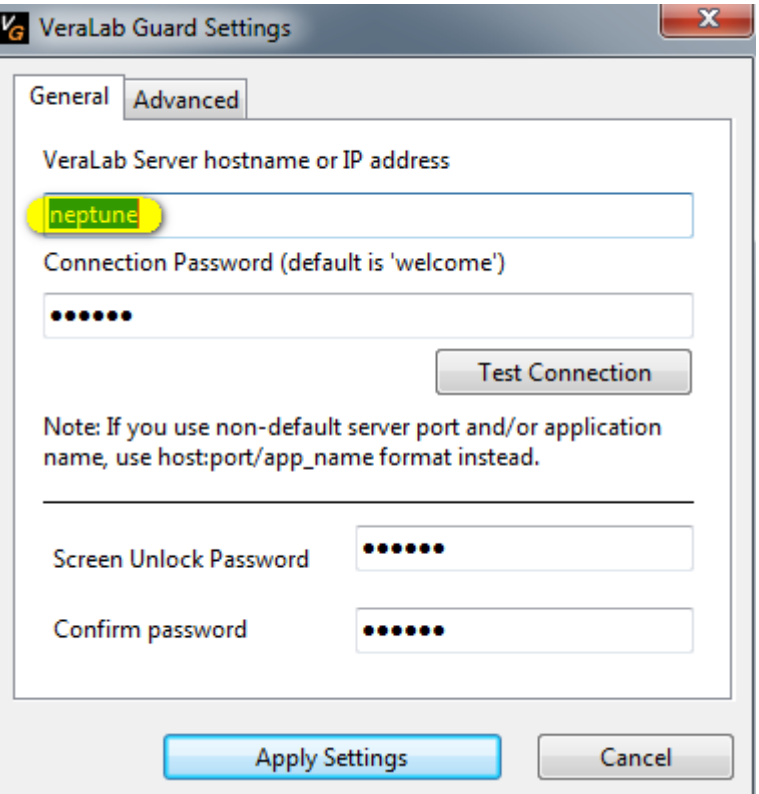

- 7. Automatic detection and logging of client OS platform (Windows/OS X).
- 8. Upgraded technology stack to JDK 1.7, Tomcat 7, graphics libraries, and latest GWTframework. Improved performance in modern browsers.
- 9. UI Changes in pop-up windows. Most of pop-ups have been converted from standard to lightbox style.
- 10. Various UI improvements and fixes, e.g. radio buttons can be selected by clicking or tapping on labels, paging for multi-page reports, improved display of schedules in Student Portal, etc.
- 11. Added "Action" drop-down list and additional columns to the **Diagnostics** task; it looks same as **Monitoring** task to avoid unnecessary switching between these two tasks.
- 12. Added "Display in Student Portal" option on Station level. This option allows to control what stations are accounted for in real-time usages statistics in Student Portal and Mobile app integrations.
- 13. Demo data has been moved to 2012. If you are testing VeraLab with Demo data use 2012 for generating sample reports.
- 14. Built-in "printable view" functionality when using latest browser. There is no need to open report in "printable view", in fact, there is no such option.

## Incremental Enhancements Included in Release 6.1.7

- 1. Ability to enable "Idle Timeout" setting on Room level. This option allows setting different session timeouts for different rooms. Previously it was a Site level setting.
- 2. Moved "Change counter" link to the top of the Monitoring task to avoid scrolling down in environments with many stations.
- 3. Added "Offline" column on Self-Service dashboard.
- 4. Added "Total" row on Self-Service and Counter Sign On dashboards.
- 5. Added new option to enable/disable "Send Message" functionality in User level Rights.

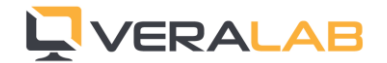

# Bug Fixes

- 1. Fixed bug with paging links showing on Self-Service dashboard.
- 2. Fixed bug with application/software metering when end-time was not logged properly. This bug is present in 6.1.x versions only. Versions prior to 6.1 are working properly. **Note:** Existing customers experiencing reported bug can get a one-off patch by contacting [support@veralab.com.](mailto:support@veralab.com)

# Reporting a bug

Found a bug? Please submit a bug to [support@veralab.com.](mailto:support@veralab.com) Thank you for using VeraLab and for taking the time to send us your feedback!